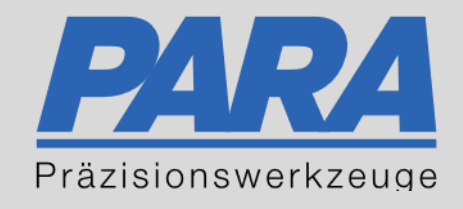

# Ihr PArtuer aus RAvensburg.

# für Präzisionswerkzeuge und C/MRO Versorgungskonzepte

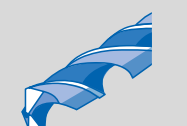

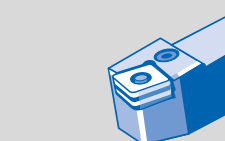

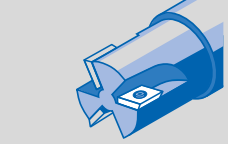

Mastertitelformat bearbeiten der den bearbeiten der antikelt der antikelt der antikelt der antikelt der antikel

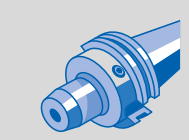

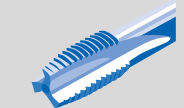

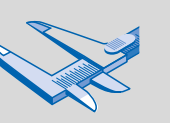

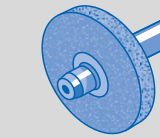

الإجالية

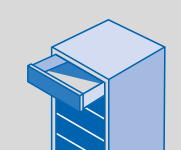

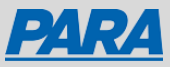

# Erneut Bestellen mit einer anderen Lieferadresse:

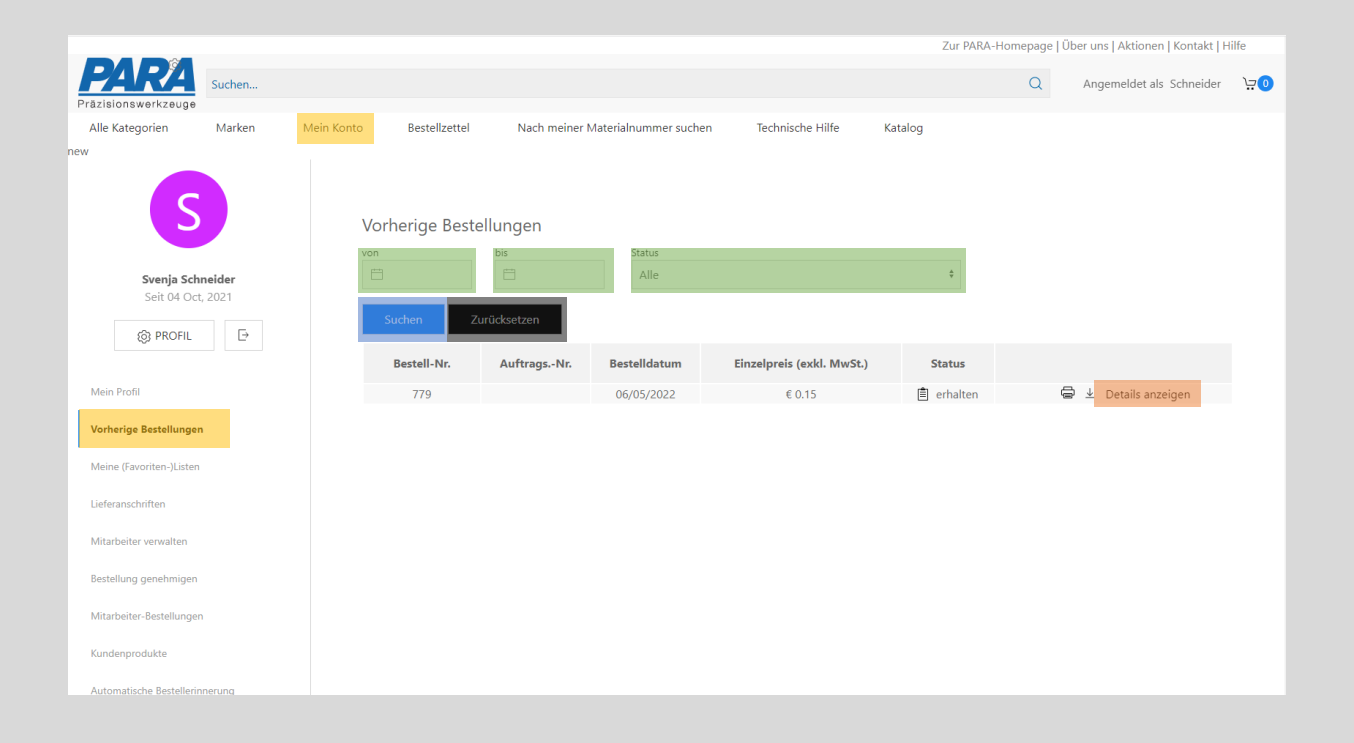

- 1. "Mein Konto" anklicken
- 2. "Vorherige Bestellungen" auswählen
- 3. Alle Bestellungen werden untereinander angezeigt

- 4. von/bis/Status Bestellungen können nach dem Datum oder dem Status gefiltert werden
	- ➢ Suchen Zurücksetzen anklicken, um Filter zu löschen
- 5. Details anzeigen Auswählen, um die Artikel in der Bestellung zu sehen

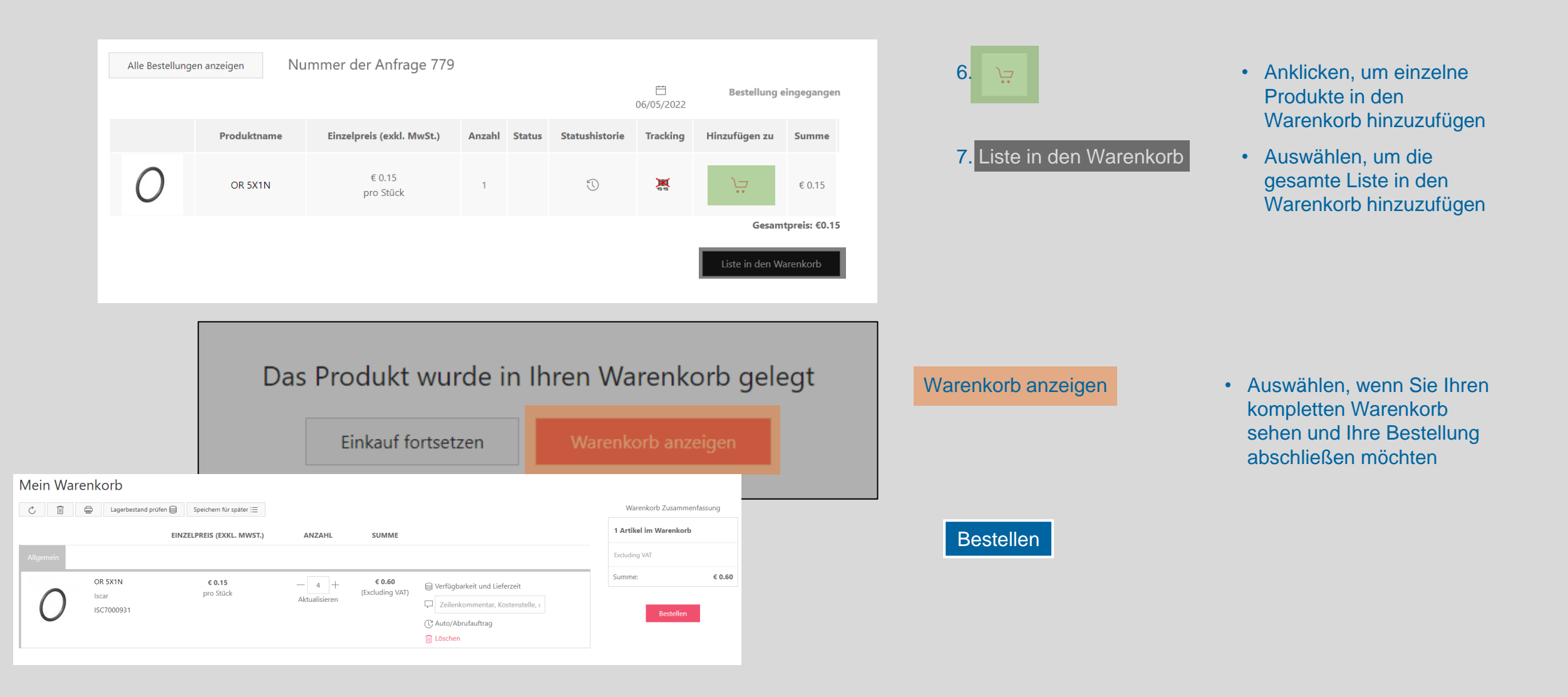

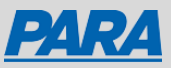

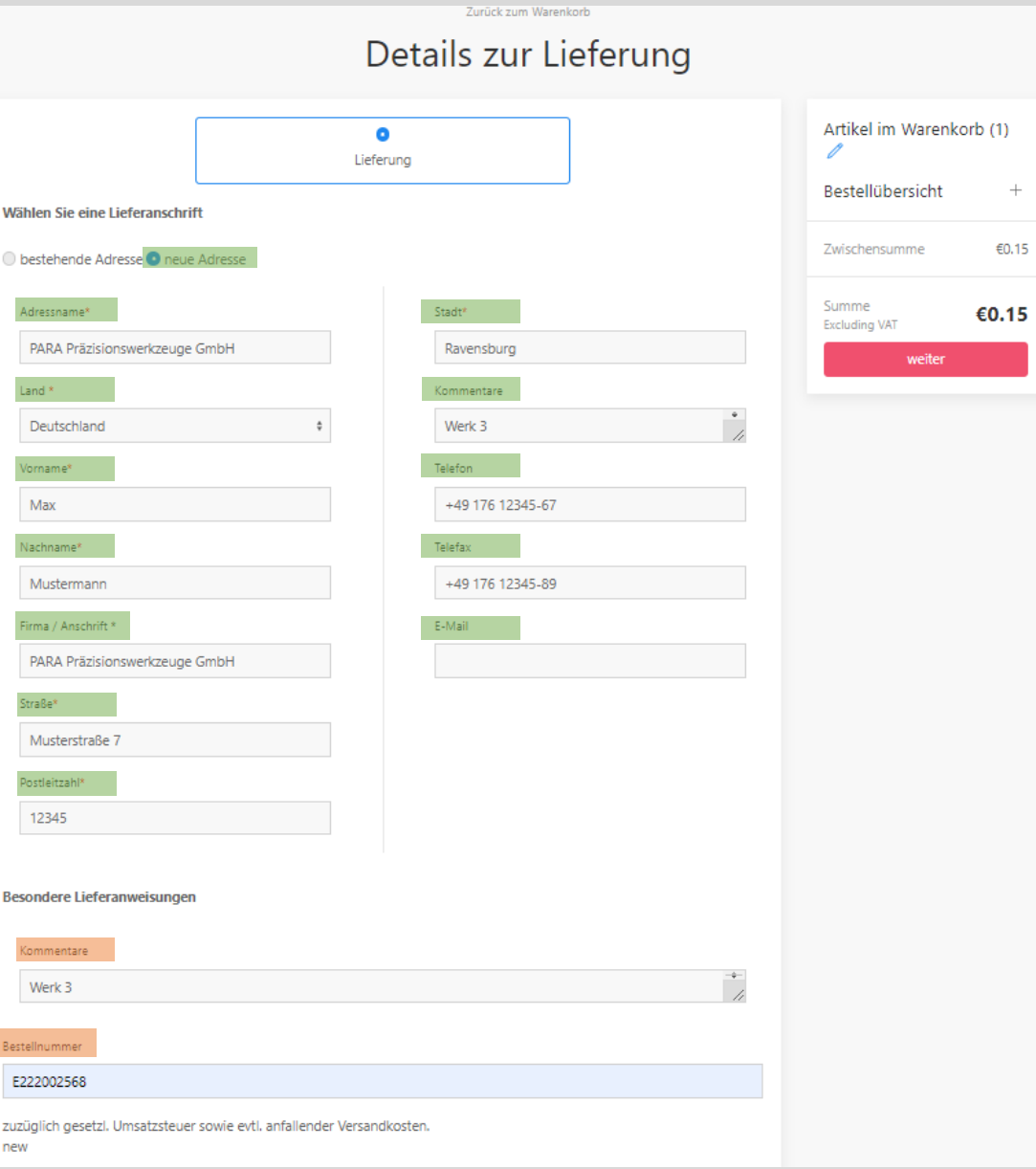

#### Bestehende Adresse oder Neue Adresse:

 $+$ 

€0.15

8. Pflichtfelder: Adressname, Land, Vorname, Nachname, Firma/Anschrift, Straße, Postleitzahl, Stadt 9. Optional: Kommentare, Telefon, Telefax, E-Mail

#### Besondere Lieferanweisungen:

- 10. Kommentare
- 11. Bestellnummer

weiter

• Müssen ausgefüllt werden

• Kann bei Bedarf ausgefüllt werden

- Kann bei Bedarf ausgefüllt werden
- Wenn vorhanden, Bestellnummer eintragen

Ihr PArtuer aus RAveusburg.

### Zusammenfassung | Einkauf abschließen

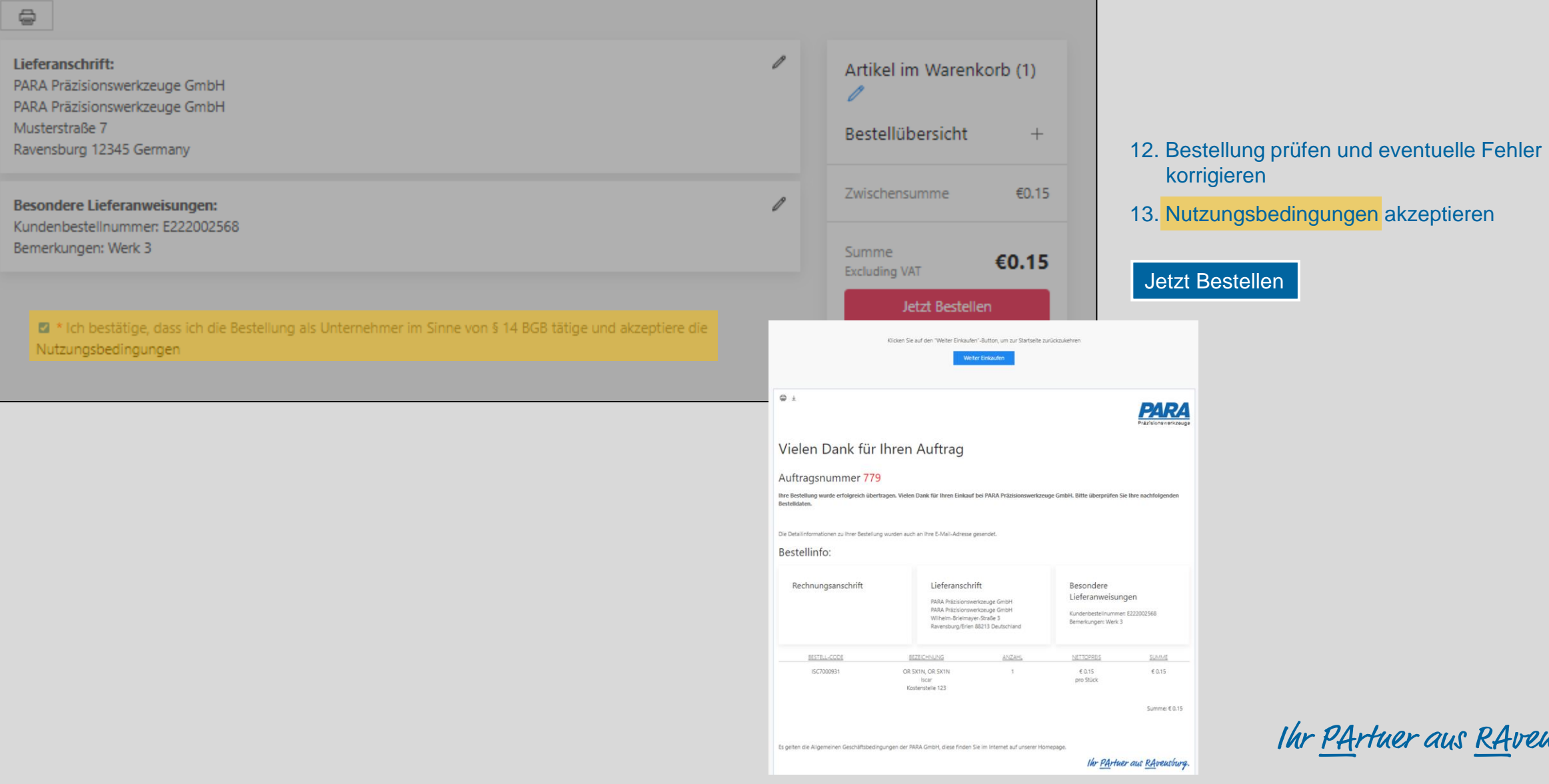

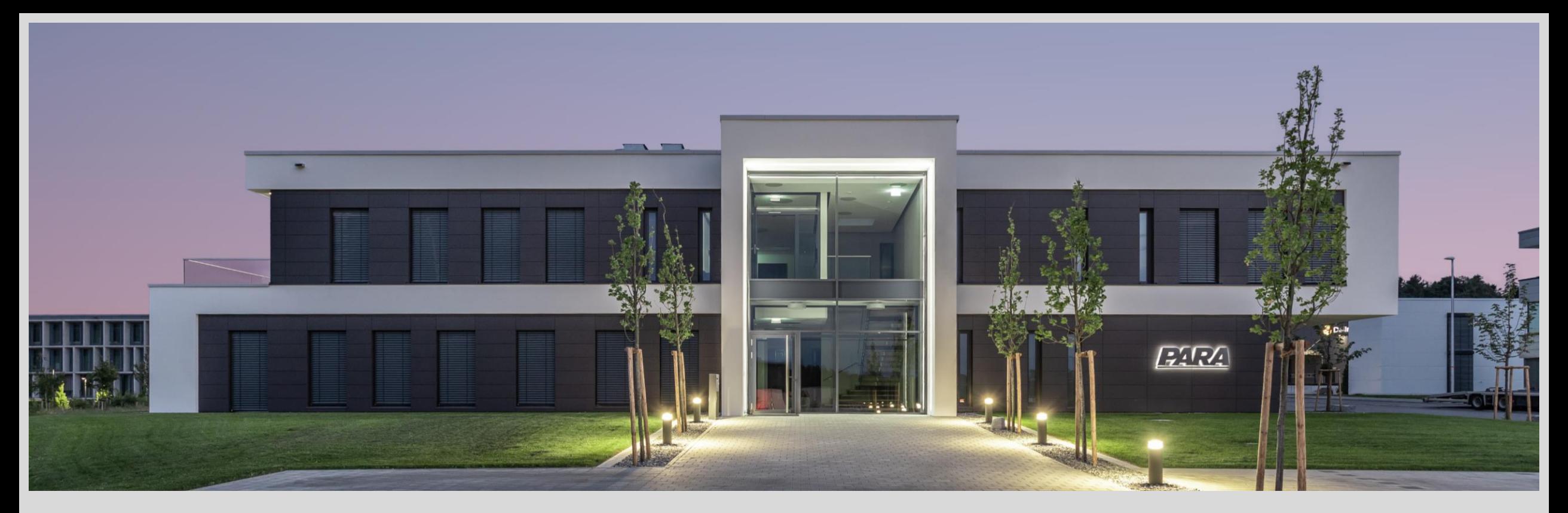

## Vielen Dank!

PARA Präzisionswerkzeuge GmbH Wilhelm-Brielmayer-Straße 3 88213 Ravensburg

**t** (0751) 769 23 – 0 **m** info@para-gmbh.de **i** www.para-gmbh.de **shop** ecommerce.para-gmbh.de in linkedin.com/company/para-gmbh